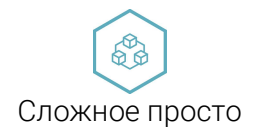

\_\_\_\_\_\_\_\_\_\_\_\_\_\_\_\_\_\_\_\_\_\_\_\_\_\_\_\_\_\_\_\_\_\_\_\_\_\_\_\_\_\_\_\_\_\_\_\_\_\_\_\_\_\_\_\_\_\_\_\_\_\_\_\_\_\_\_\_\_\_\_\_\_\_\_\_\_\_\_\_\_\_\_\_\_\_\_\_\_\_\_\_\_\_\_\_\_\_

Россия Белгородская обл. 309510, г. Старый Оскол, Мичурина 1, тех. Поддержка пн.-пт. 9:00-17:00, mail: service@plcinger.ru, site: www.plcinger.ru, тел. +7(930)333-49-30

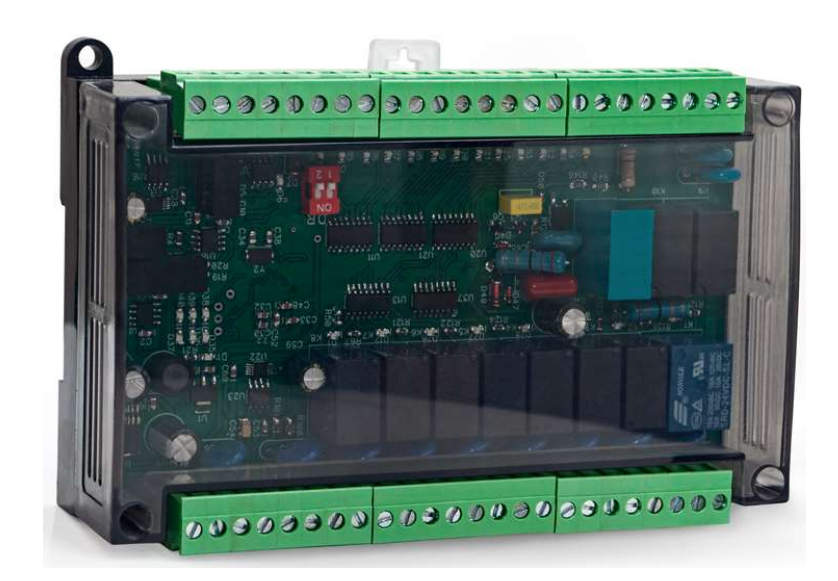

# Модуль управления и розжига котла Modbus

Руководство по эксплуатации

103-PLC-Boil-12DI-10DO-4AI.

г. Старый Оскол 2023 г.

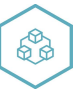

# Оглавление

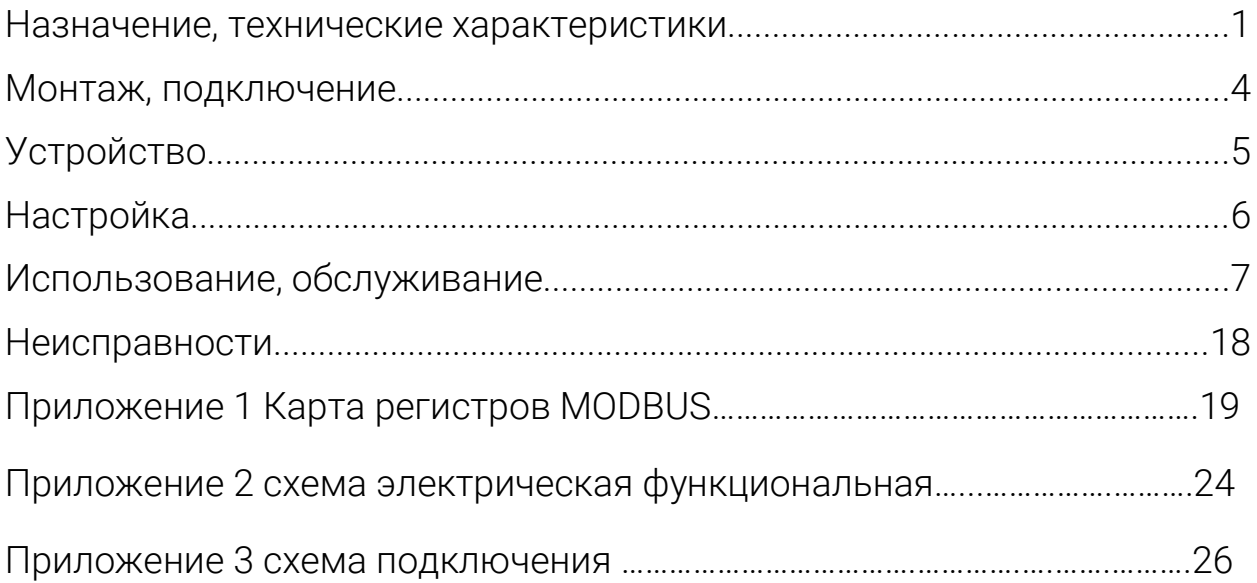

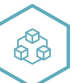

### Назначение, технические характеристики

Модуль предназначен для использования в системах управления одно двух ступенчатым котлом.

Работает по протоколу обмена MODBUS RTU slave. Интерфейс RS485 с гальванической изоляцией.

Для конфигурирования используется программа ConfigBoil.

Содержит 10 дискретных выходных электромагнитных реле: перекидной контакт,

12 входов с индикацией состояния. Входы =24B.

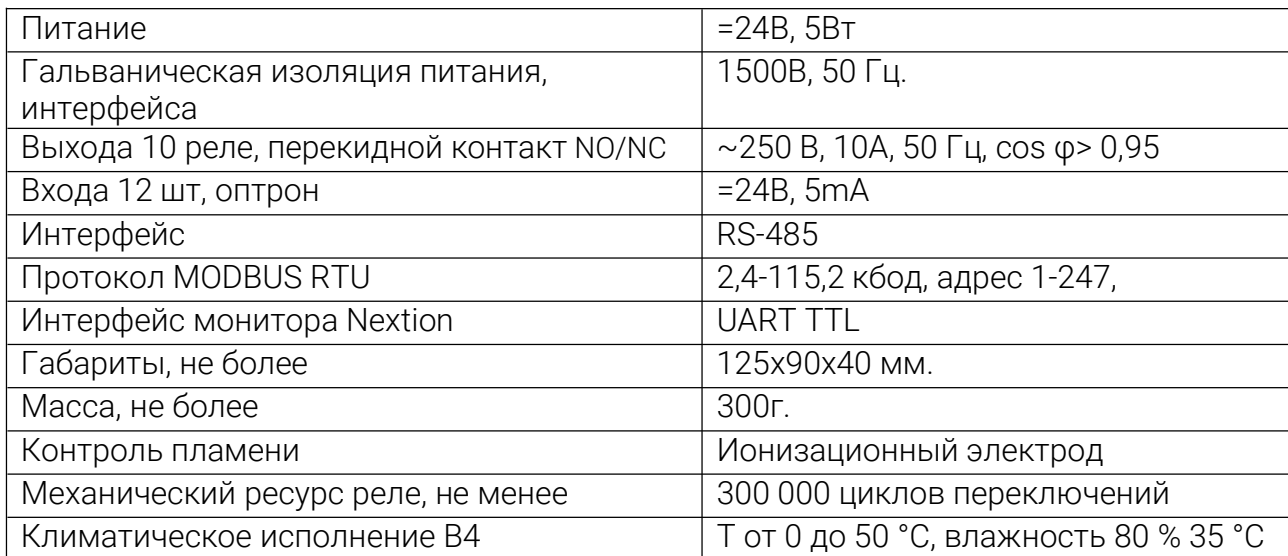

Таблица 1. Характеристики модуля:

Модуль рассчитан на установку в закрытых взрывобезопасных помещениях без агрессивных паров и газов при атмосферном давлении.

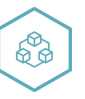

### Монтаж, подключение

Прибор монтируется на 35 DIN-рейке или на вертикальной поверхности с помощью винтов М3 (не комплектуется).

Прибор следует монтировать в шкафу, конструкция которого должна защищать от попадания в него влаги. Не допускается попадание влаги на контакты выходного разъема и внутренние элементы прибора. Запрещается использование прибора в агрессивных средах с содержанием в атмосфере кислот, щелочей, масел и т. п., рядом с источниками тепла.

Электрические соединения осуществляются с помощью разъемных клеммников. Клеммы рассчитаны на подключение проводов с максимальным сечением 2,5 мм2.

Питание модуля 24в постоянного напряжения.

Интерфейсные цепи RS485 следует прокладывать отдельно от силовых.

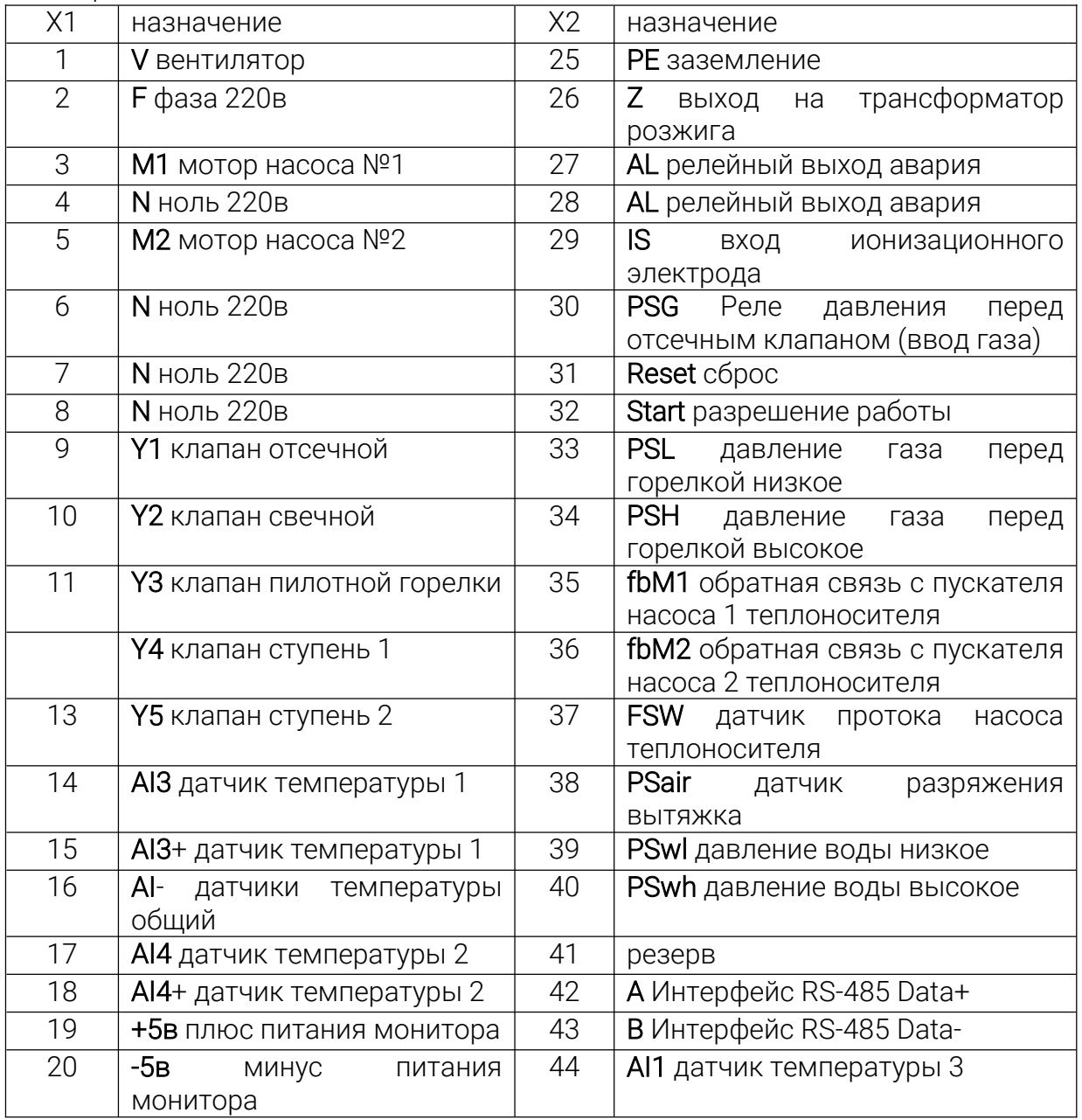

#### Таблица 2. Назначение клеммников:

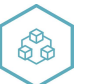

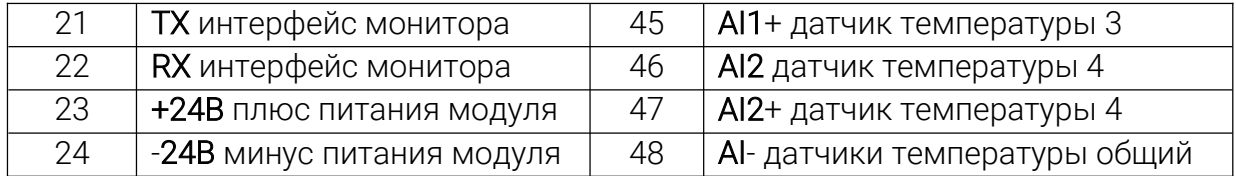

На клеммах прибора присутствует опасное для жизни напряжение величиной до 250 В. Приборы должны устанавливаться в щитах управления, доступных только квалифицированным специалистам. Любые подключения к прибору и работы по его техническому обслуживанию производятся только при отключенном питании прибора и подключенных к нему устройств.

При эксплуатации, техническом обслуживании и поверке следует соблюдать требования «Правил эксплуатации электроустановок потребителей» и «Правил охраны труда при эксплуатации электроустановок потребителей».

Для обеспечения надежности электрических соединений рекомендуется использовать медные многожильные провода. Концы проводов следует обжать в наконечники.

Конструкция клеммников позволяет оперативно заменить прибор без демонтажа подключенных к нему внешних линий связи.

Для этого следует:

- Обесточить все линии связи, подходящие к прибору, в том числе линии питания.

- Отделить съемную часть колодки от прибора вместе с подключенными внешними линиями связи с помощью отвертки или другого подходящего инструмента.

- Снять прибор с DIN-рейки, а на его место установить другой с предварительно удаленной разъемной частью клемм.

- Подсоединить к установленному прибору снятую часть клемм с подключенными внешними линиями связи.

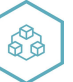

### Устройство

рис.1

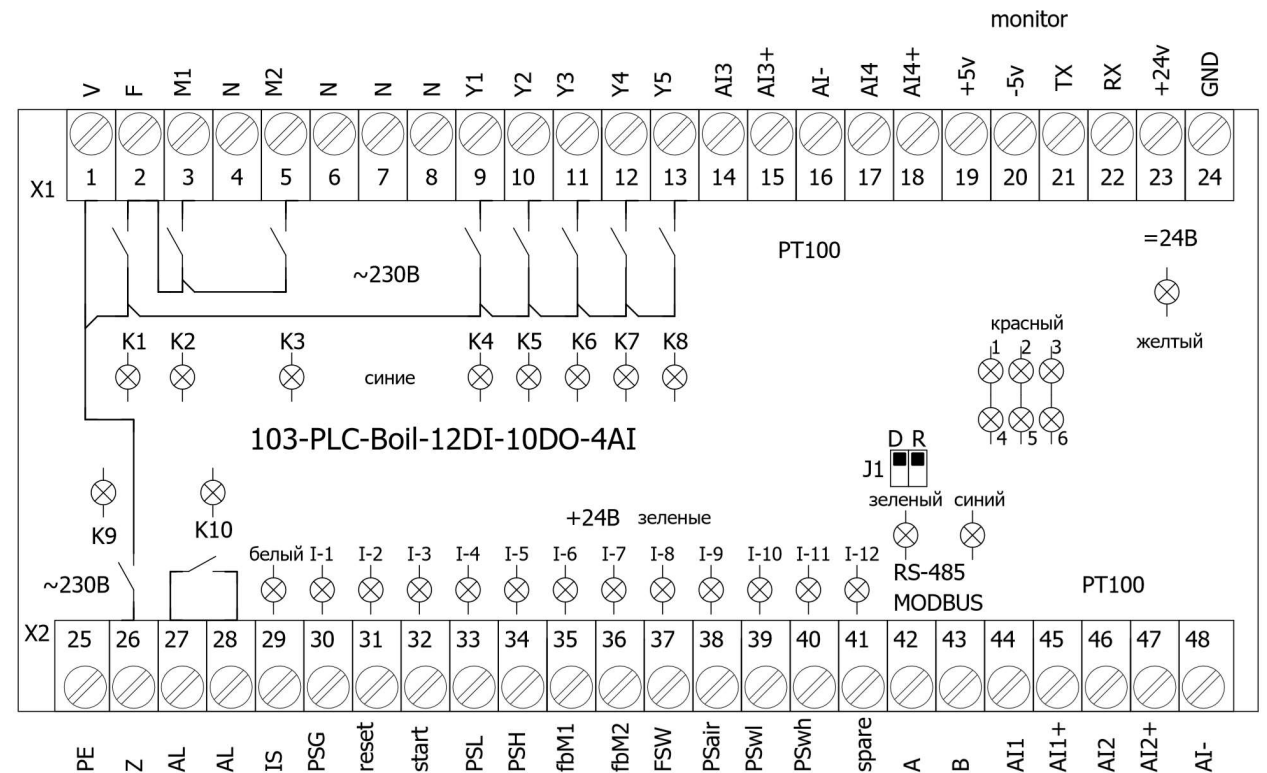

Индикация размещена на печатной плате рис.1:

желтый – наличие питания модуля, светится, питание подано на прибор;

зеленый – прием данных по интерфейсу RS-485, мигает при получении телеграммы для данного блока;

синий – передача данных по интерфейсу RS-485, мигает при передаче телеграммы; красный – авария модуля, светится комбинация из шести светодиодов

K1÷K10 – состояние выходных реле, светится синим соответствующий дискретный выход находится в активном состоянии (реле замкнуто)

 $I-1+I-12$  – состояние входов, светится зеленым - соответствующий вход находится в активном состоянии.

IS – сигнал датчика пламени, белый светодиод светится при детектировании пламени.

J1 –D джампер активации конфигурирования через программу ConfigBoil.

J1 –R джампер установки терминального резистора 120 ом интерфейса RS-485.

В модуле использован микроконтроллер, программа которого содержит сторожевой таймер, контроль обмена с мастером сети MODBUS.

Интерфейс RS-485 имеет гальваническую изоляцию по питанию и выходу.

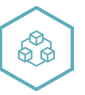

### Настройка

В случае изменения температуры окружающего воздуха с низкой на высокую в приборе возможно образование конденсата. Чтобы избежать выхода прибора из строя рекомендуется выдержать прибор в выключенном состоянии не менее 3 часов.

Настройка прибора осуществляется с персонального компьютера в программе ConfigBOIL рис.3

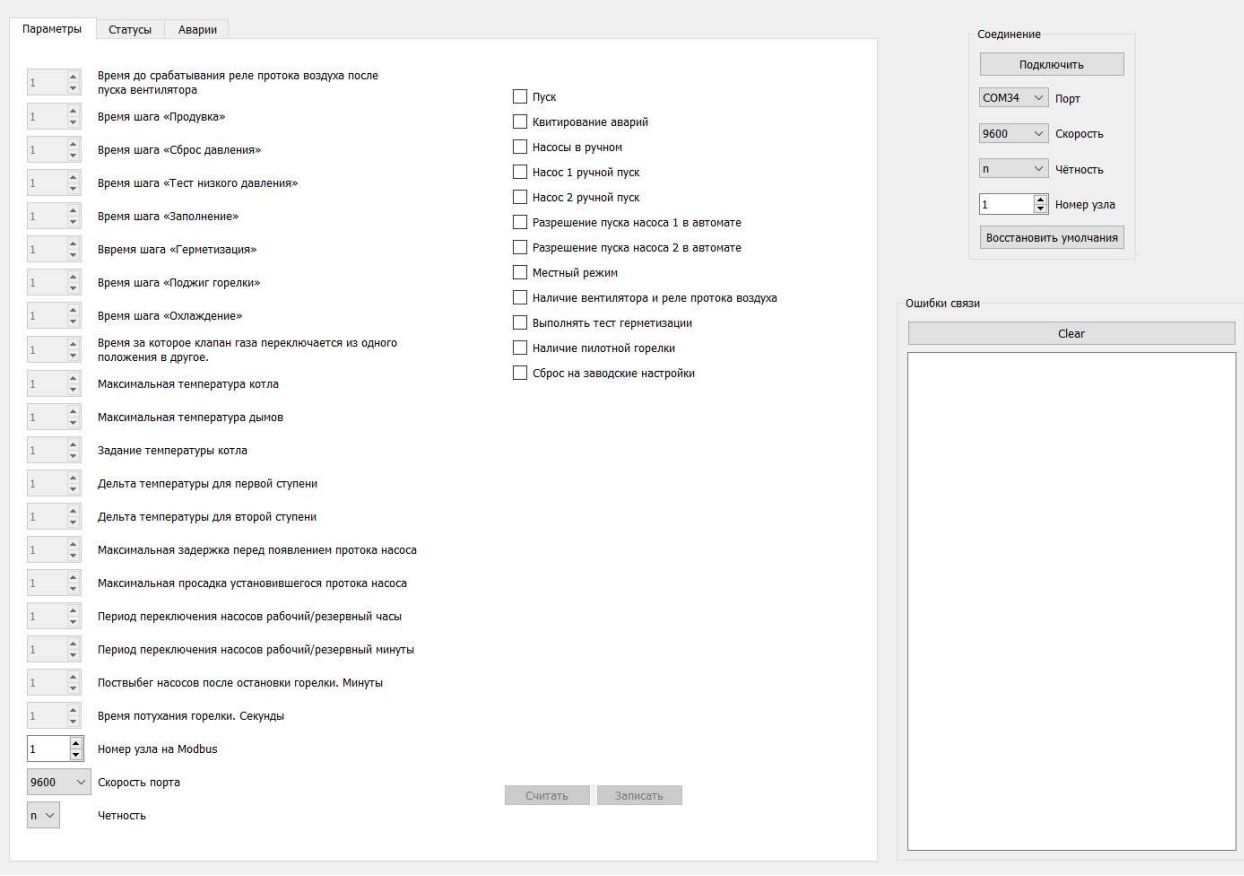

рис. 3

- Подключить модуль к компьютеру через адаптер RS-485 в RS-232(не входит в комплект поставки);

- Запитать модуль;

- Запустить программу ConfigBoil;

- Проверить в диспетчере устройств Windows какой СОМ-порт был присвоен адаптеру;

- Настроить параметры (Соединение ПК), подключить;

- Настроить необходимые параметры прибора, параметры сети MODBUS (ПЛК соединение), скорость, адрес, сохранить;

При первом подключении установить параметры: скорость 9600, формат данных 8N1, адрес 1.

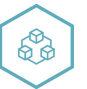

Для сброса параметров порта связи на умолчания установить и вернуть джампер J1-D.

### Использование, обслуживание

После включения прибора на панели оператора отображается начальная заставка.

Для перехода в основное меню необходимо нажать в любое место экрана.

Основное меню:

Элементы основного меню:

Строка аварий. Вверху экрана динамически отображаются активные аварии.

- T1 температура наружного воздуха
- Т2 температура обратки теплоносителя котла
- T4 температура дымовых газов.
- T3 температура теплоносителя котла.

M1/M2 – двигатели насоса, меняют цвет и анимируются в зависимости от состояния.

Во время работы насосов отображается состояние протока в виде пузырьков

Поле вывода "Сброс давления", - здесь отображается шаг работы горелки. В процессе работы горелки надпись соответствующим образом меняется, отображая шаг. См. «Шаги горелки»

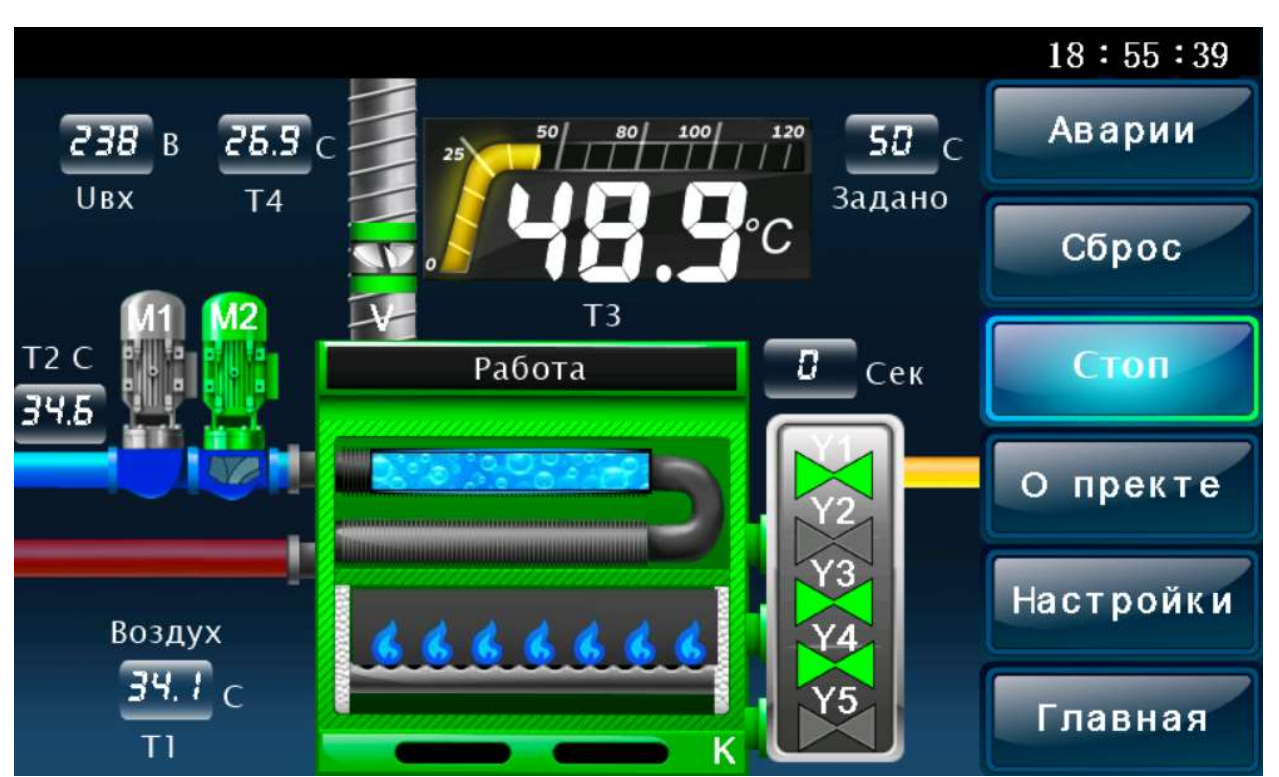

В процессе работы также осуществляется отображение работы клапанов:

- Y1 Клапан отсечной. (если есть).
- Y2 Клапан свечи сброса давления межклапанного пространства. (если есть).
- Y3 Клапан пилотной горелки. (если есть).
- Y4 клапан первой ступени горелки.
- Y5 клапан второй ступени горелки (если есть).

Блок кнопок справа:

«Главная» - вернуться на главную страницу. Если пользователь уже на главной, нажатие приведёт к дополнительному обновлению страницы.

«Пуск» - пуск/стоп горелки и котла.

«Местный» - блокирует управление с интерфейса modbus. Иными словами, в этом режиме нельзя управлять горелкой со стороны по последовательному интерфейсу. «Аварии» - переход на страницу аварий.

«Настройки» - переход на страницу настроек.

«О проекте» - возврат на начальную заставку.

Насос

При нажатии на изображение насоса происходит переход на страницу управления насосом:

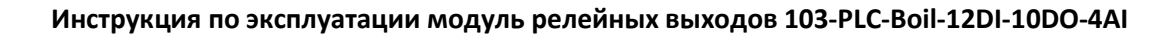

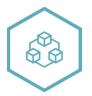

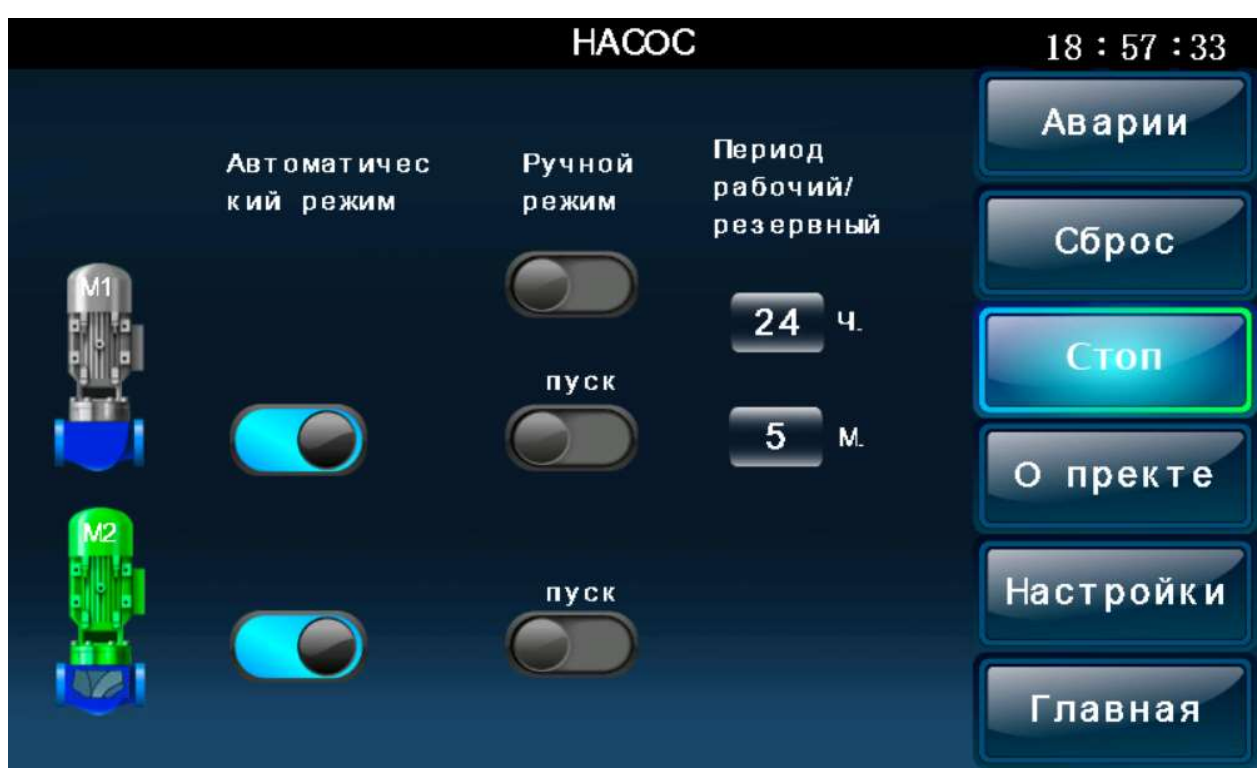

«Автоматический режим» - разрешает/запрещает пуск конкретного насоса в автоматическом режиме.

«Ручной режим» - переводит оба насоса в ручной режим, далее переключателями «Пуск» их можно запускать/останавливать.

«Период рабочий/резервный» - период вращения рабочий резервный, в случае если для обоих насосов разрешён автоматический пуск.

### Котёл

При нажатии на изображение котла происходит переход на страницу управления котлом:

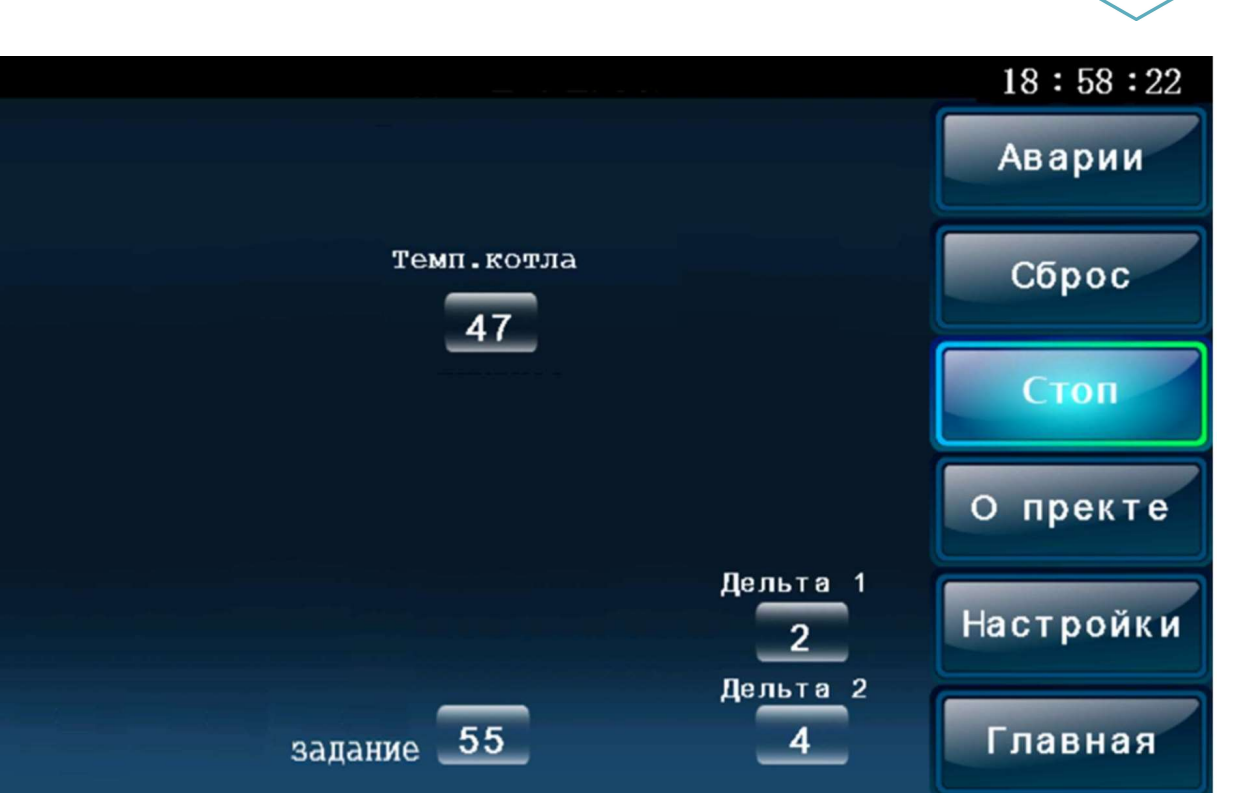

«задание» - целевая температура котла.

«Дельта 1» - при отставании температуры котла от задания на это значение будет включена первая ступень котла. Если температура котла превысит задание, то первая ступень будет отключена.

«Дельта 2 - при отставании температуры котла от задания на это значение будет включена первая ступень котла. Если температура котла превысит задание минус «Дельта 1» то вторая ступень будет отключена. Иными словами, вторая ступень отключается на задании включения первой.

69

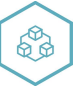

#### Аварии

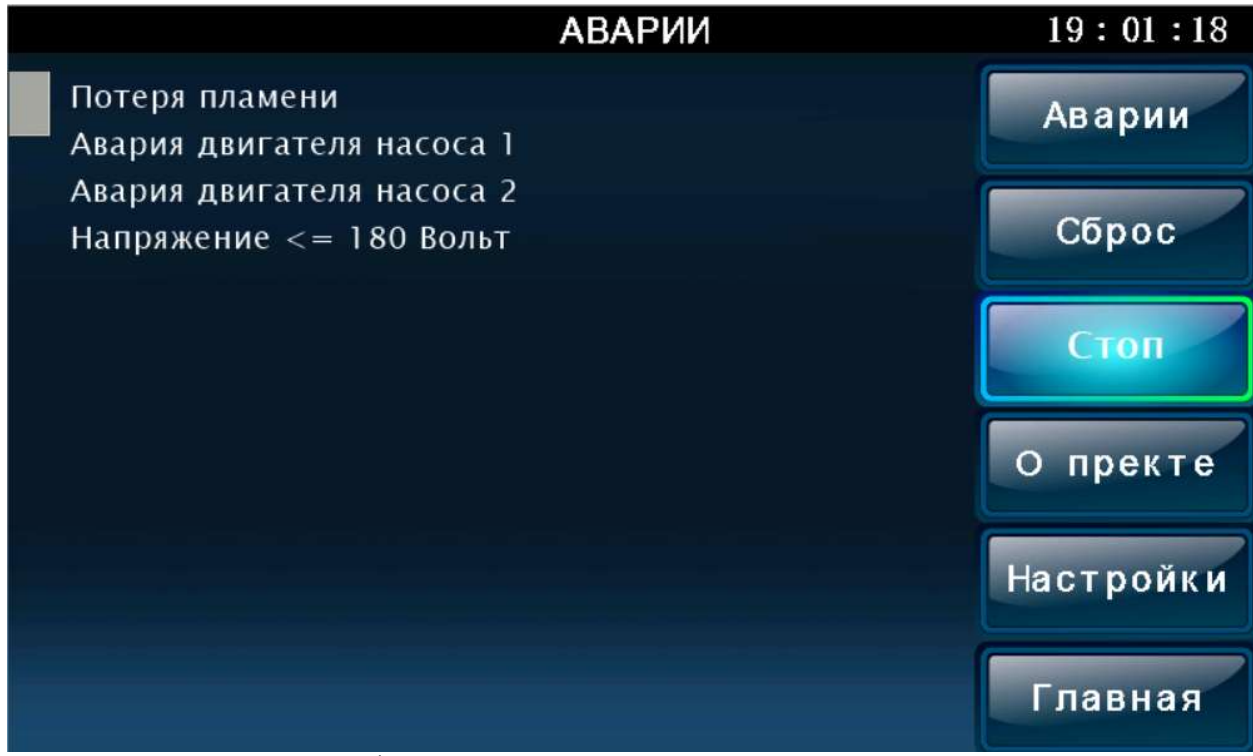

На данной странице отображается список аварий. Аварии можно квитировать кнопкой «Сброс».

При потере питания аварии сброшены не будут и будут снова отображены при следующей подаче питания.

Полный список аварий:

 /\*0\*/"Ошибка внутреннего flash МК", /\*1\*/"Ошибка FRAM памяти", /\*2\*/"Нет давления газа на вводе", /\*3\*/"Ошибка межклапанного реле давления", /\*4\*/"Провален тест сброса давления", /\*5\*/"Провален тест низкого давления", /\*6\*/"Провален тест заполнения", /\*7\*/"Провален тест высокого давления", /\*8\*/"Ошибка поджига основной горелки", /\*9\*/"Ошибка датчика температуры котла", /\*10\*/"Ошибка датчика температуры дымов", /\*11\*/"Потеря пламени", /\*12\*/"Проток насоса 1", /\*13\*/"Проток насоса 2", /\*14\*/"Авария двигателя насоса 1", /\*15\*/"Авария двигателя насоса 2", /\*16\*/"Ошибка измерения напряжения", /\*17\*/"Превышение времени работы главного потока",

/\*18\*/"Превышение времени работы потока аналоговых датчиков",

 /\*19\*/"Превышение времени работы потока ЧМИ", /\*20\*/"Превышение времени работы потока modbus", /\*21\*/"Напряжение <= 180 Вольт", /\*22\*/"Сбой выходного реле первой ступени", /\*23\*/"Сбой выходного реле второй ступени", /\*24\*/"Превышение времени работы потока измерения напряжения", /\*25\*/"Авария реле протока воздуха", /\*26\*/"Давление воды низкое", /\*27\*/"Давление воды высокое", /\*28\*/"Не удалось запустить насос", /\*29\*/"Нет насосов в автоматическом режиме", /\*30\*/"Сбой датчика пламени", /\*31\*/"Максимальная температура котла", /\*32\*/"Слишком частая запись в ПЗУ", /\*33\*/"Ошибка поджига пилота", /\*34\*/"Сбой выходного реле пилота", /\*35\*/"Ошибка датчика температуры обратки", /\*36\*/"Ошибка датчика температуры воздуха", /\*37\*/"Превышение температуры дымов", /\*38\*/"Был перезапуск по сторожевому таймеру", /\*39\*/"Параметры сброшены на заводские",

Страница настроек:

Для получения доступа к настройкам необходимо коснуться поля ввода пароля и ввести пароль «arty» без кавычек.

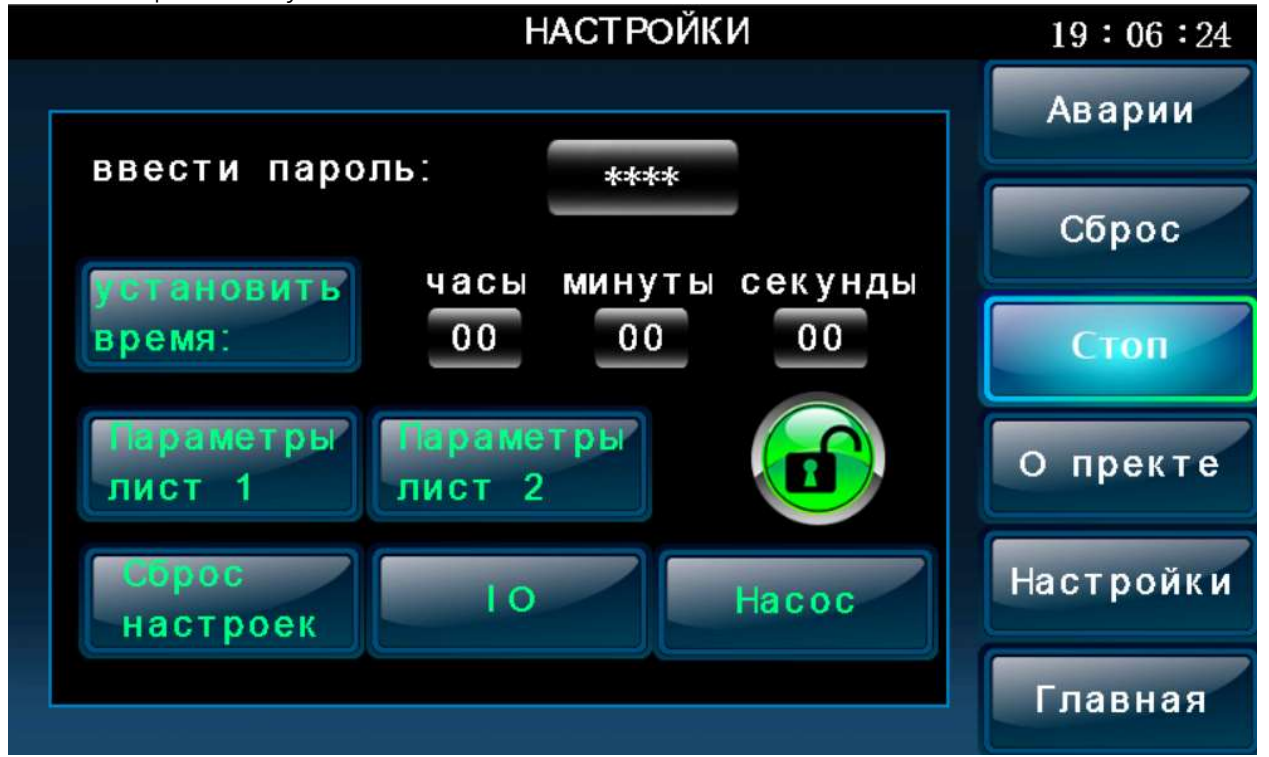

Установка времени. Введите время в поля ввода и нажмите кнопку «Установить время».

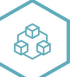

«Конфигурация» ведёт на страницу конфигурации, горелки и параметров связи. «Параметры» ведёт на страницу настроек горелки и котла.

«Сброс настроек» сбрасывает настройки к заводским (будет запрошено подтверждение с возможностью отказа).

«IO» ведёт на страницу с отображением состояния периферии прибора. «Насос» ведёт на страницу настроек насоса.

Параметры лист 1:

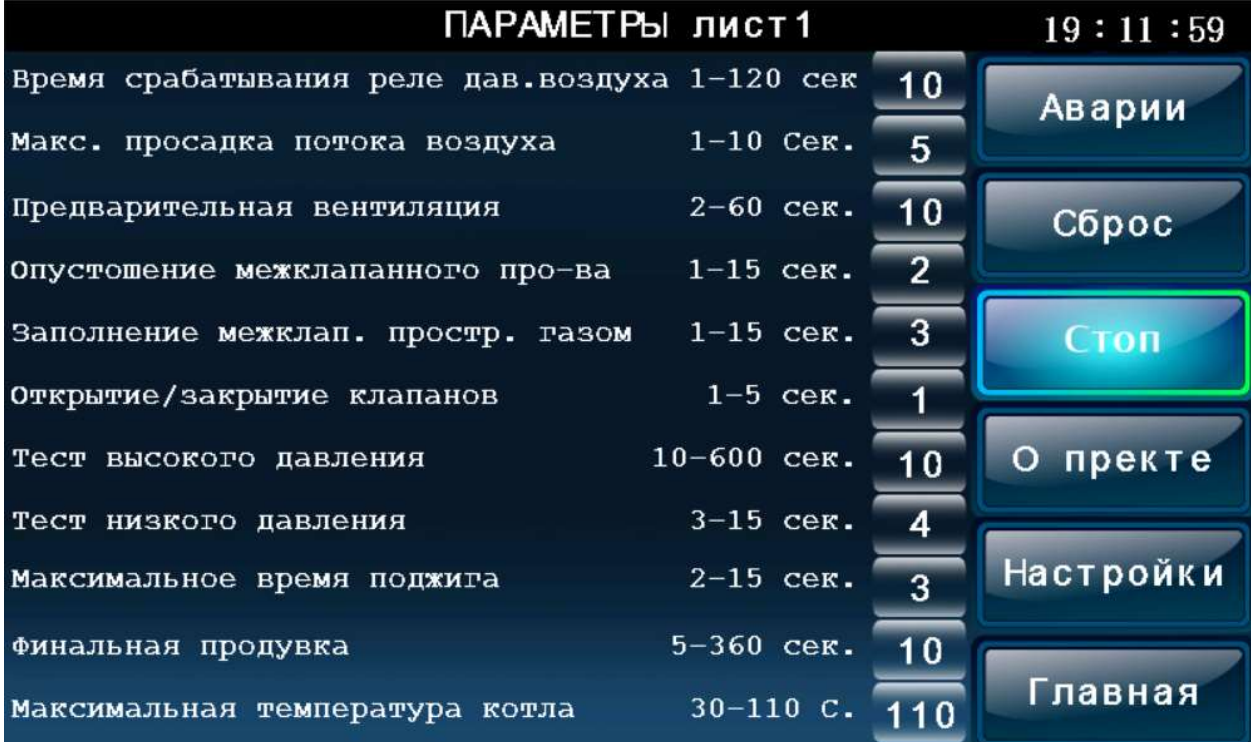

Параметры лист 2:

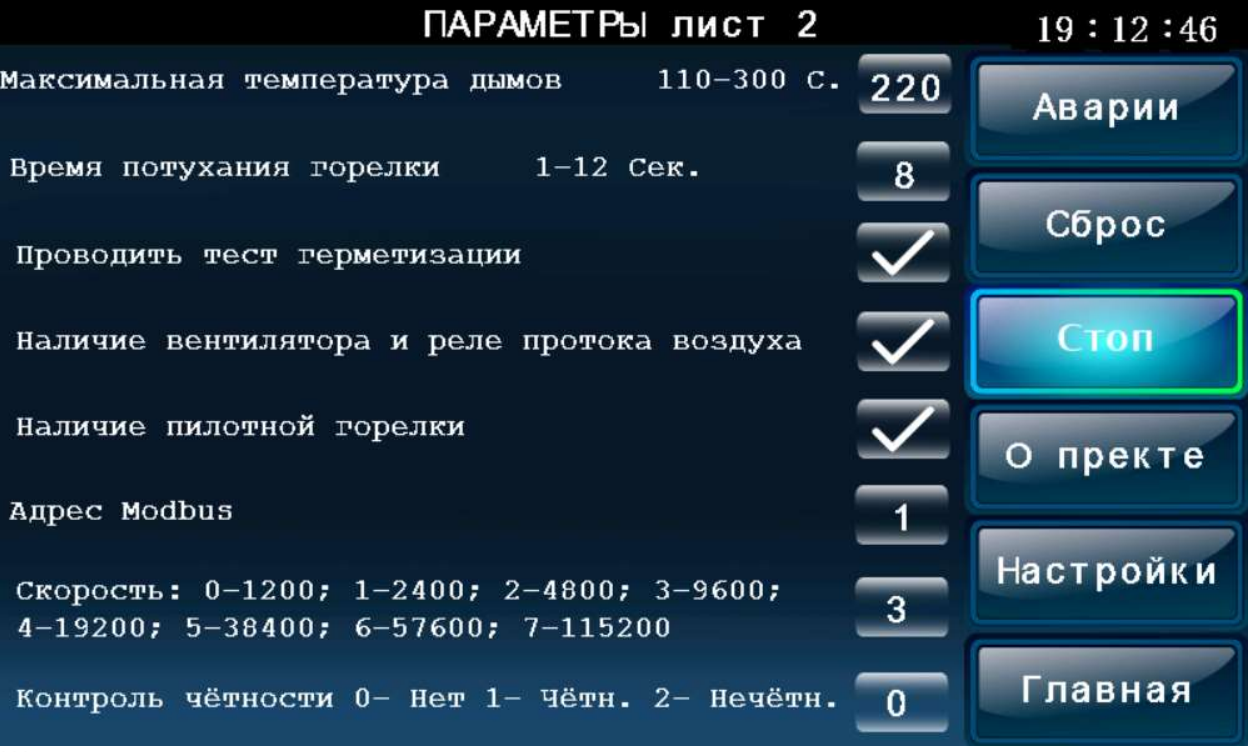

Шаги горелки:

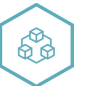

При возникновении любых аварий\* , если горелка не находится в режиме «Останов» она переводится в режим «Охлаждение».

1. «Останов» — горелка остановлена штатно, либо в результате аварии. Все клапаны и поджиг выключены.

2. «Продувка» — начальная продувка перед розжигом V.

3. «Сброс давления» — открывается клапан свечи Y2 и проводится тест сброса давления в течении «Опустошение межклапанного пространства». За это время должен появиться сигнал низкого давления в межклапанном пространстве и пропасть сигнал высокого давления. По окончании теста закрывается клапан свечи Y2.

4. «Тест низкого давления» - проводится при закрытых клапанах Y1-Y5 в течении «Тест низкого давления». В течении этого времени должен присутствовать сигнал низкого давления PSL в межклапанном пространстве и отсутствовать сигнал высокого давления PSH.

5. «Заполнение» открывается отсечной клапан Y1, в течении «Заполнение межклапанного пространства газом» должен пропасть сигнал низкого давления в межклапанном пространстве PSL и появиться сигнал высокого давления PSH. По окончании отсечной клапан Y1 закрывается.

6. «Герметизация» - в течение времени «Тест высокого давления» должен отсутствовать сигнал низкого давления PSL в межклапанном пространстве и присутствовать сигнал высокого давления PSH.

7. «Поджиг горелки» открываются отсечной и клапан первой ступени Y3, включается электрод поджига Z. В течении времени «Максимальное время поджига» должен появиться ответ от электрода наличия пламени IS. По окончании отключается электрод поджига Z.

8. «Работа» в данном режиме осуществляется управление ступенями горелки Y3, Y4 и контролируется электрод наличия пламени IS.

9. «Охлаждение» закрываются все клапаны газа Y1-Y5 и осуществляется финальная продувка в течение времени «Финальная продувка» перед полным остановом. В конце происходит переход на шаг «Останов».

\* За исключением ситуации, когда есть авария одного из двух насосов, но второй насос работоспособен.

Для проверки системы, раз в сутки с момента запуска и безостановочной работы горелки, происходит принудительная автоматическая остановка горелки на 60 сек. с последующим перезапуском.

Настройки насоса:

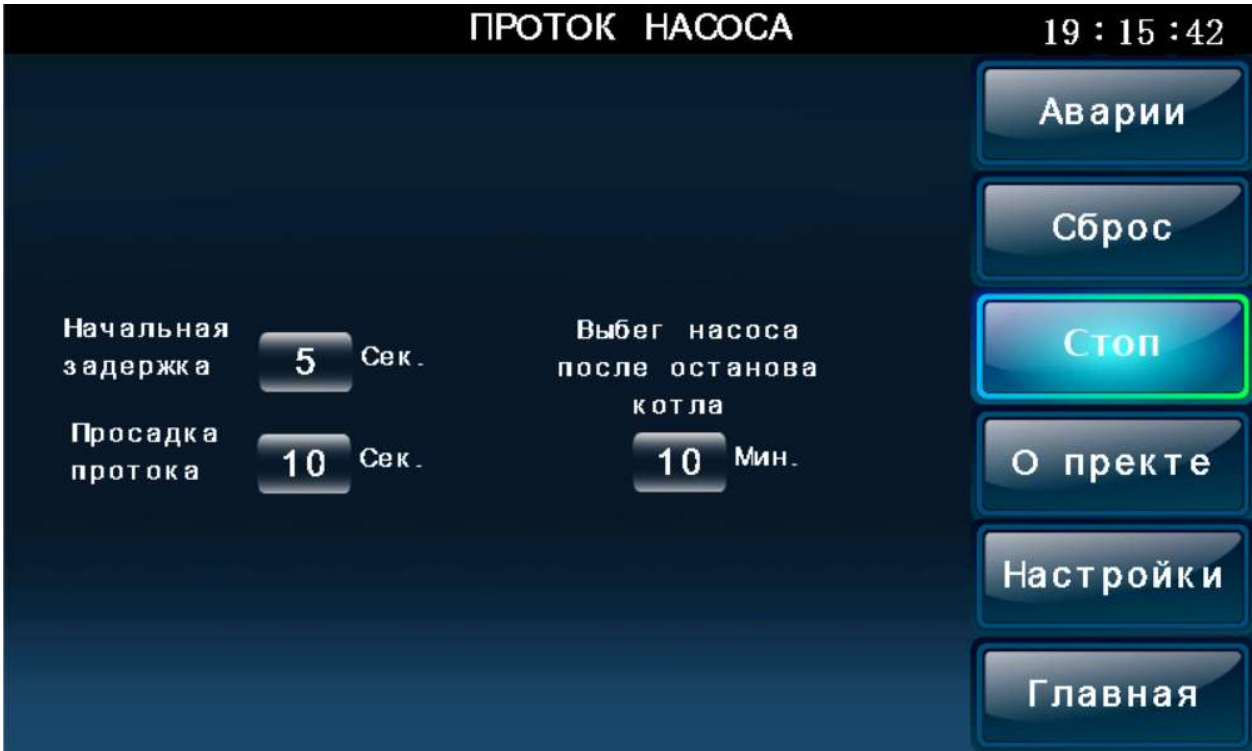

Реле протока может быть задействовано, либо выведено из работы.

Начальная задержка — задержка на начальное установление потока. Просадка протока — допустимое время пропадания сигнала протока на установившемся потоке.

Предварительный разогрев — использовать ли быстрый разогрев котла при отключенном насосе.

Предварительный разогрев (поле ввода) — при каком значении температуры включать насос в случае использования предварительного разогрева.

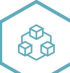

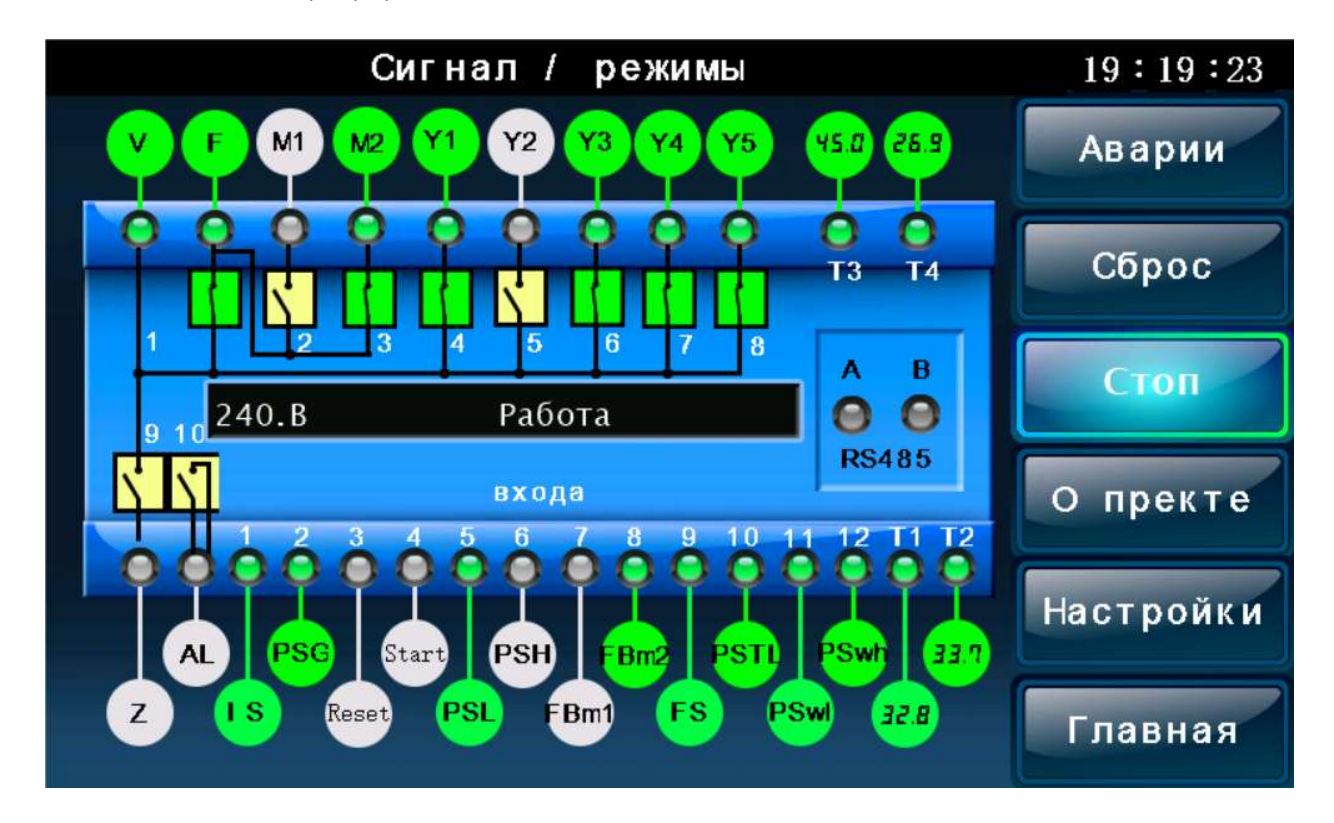

### IO – состояние периферии

Техническое обслуживание прибора проводится не реже одного раза в 6 месяцев, необходимо:

- проверить крепление модуля;
- протянуть винтовые соединения;
- удалить пыль и грязь с клеммников модуля.

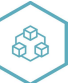

# Неисправности

Таблица 4, неисправности и их устранение

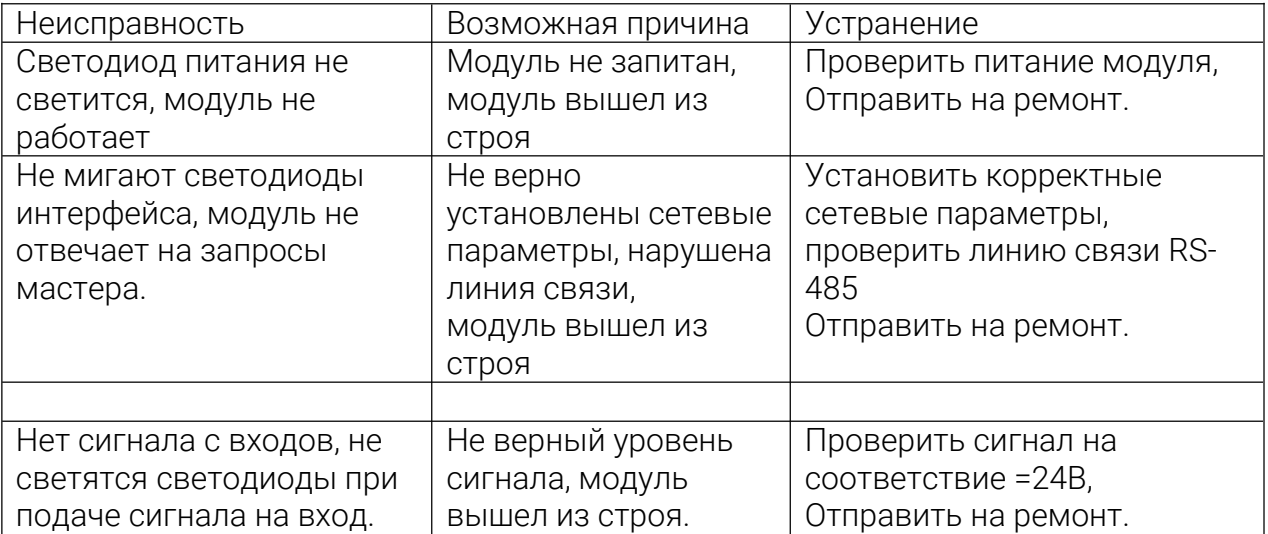

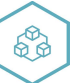

# Приложение 1 Карта регистров MODBUS

### Таблица 3, карта регистров MODBUS

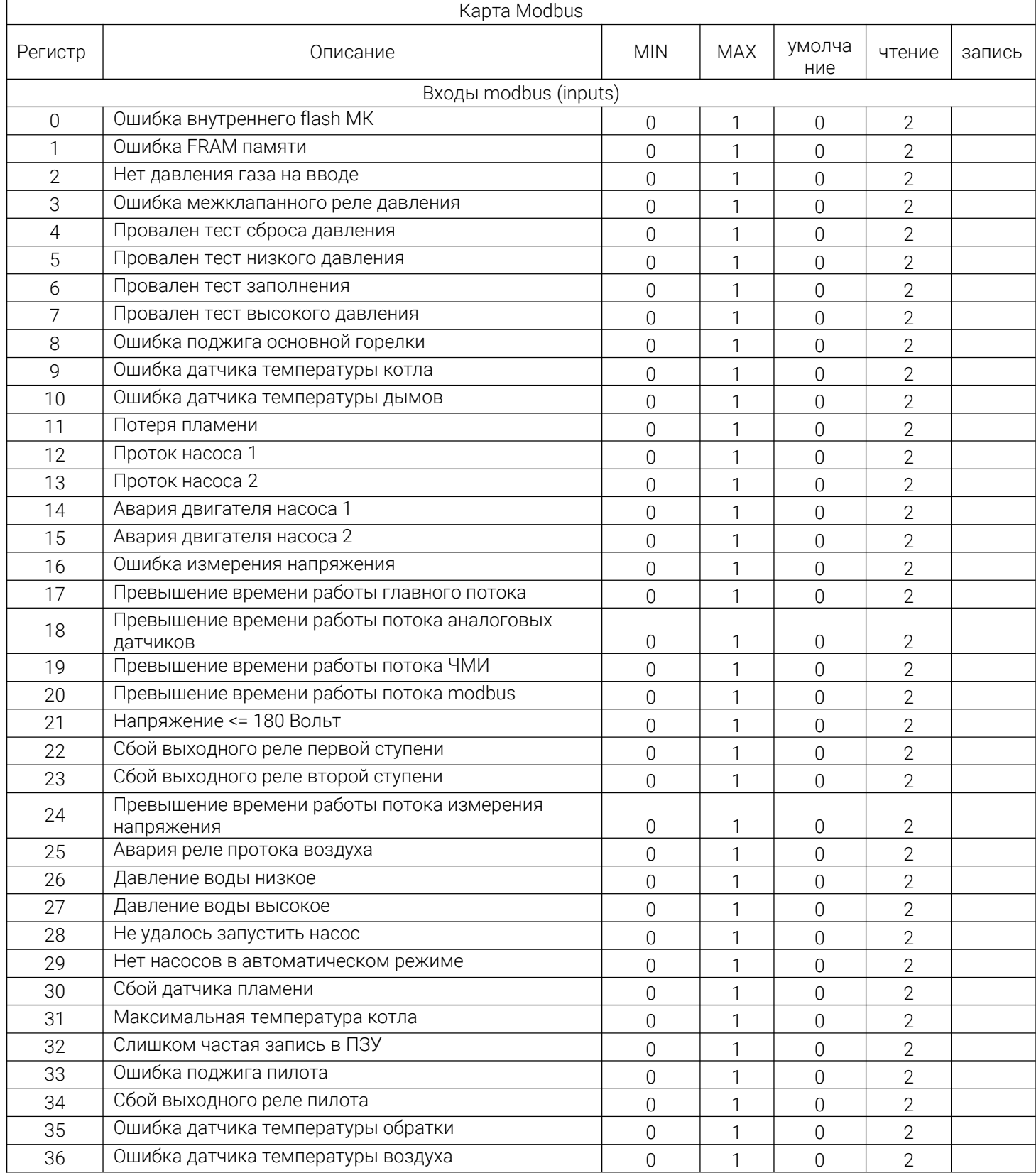

#### Инструкция по эксплуатации модуль релейных выходов 103-PLC-Boil-12DI-10DO-4AI

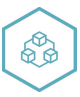

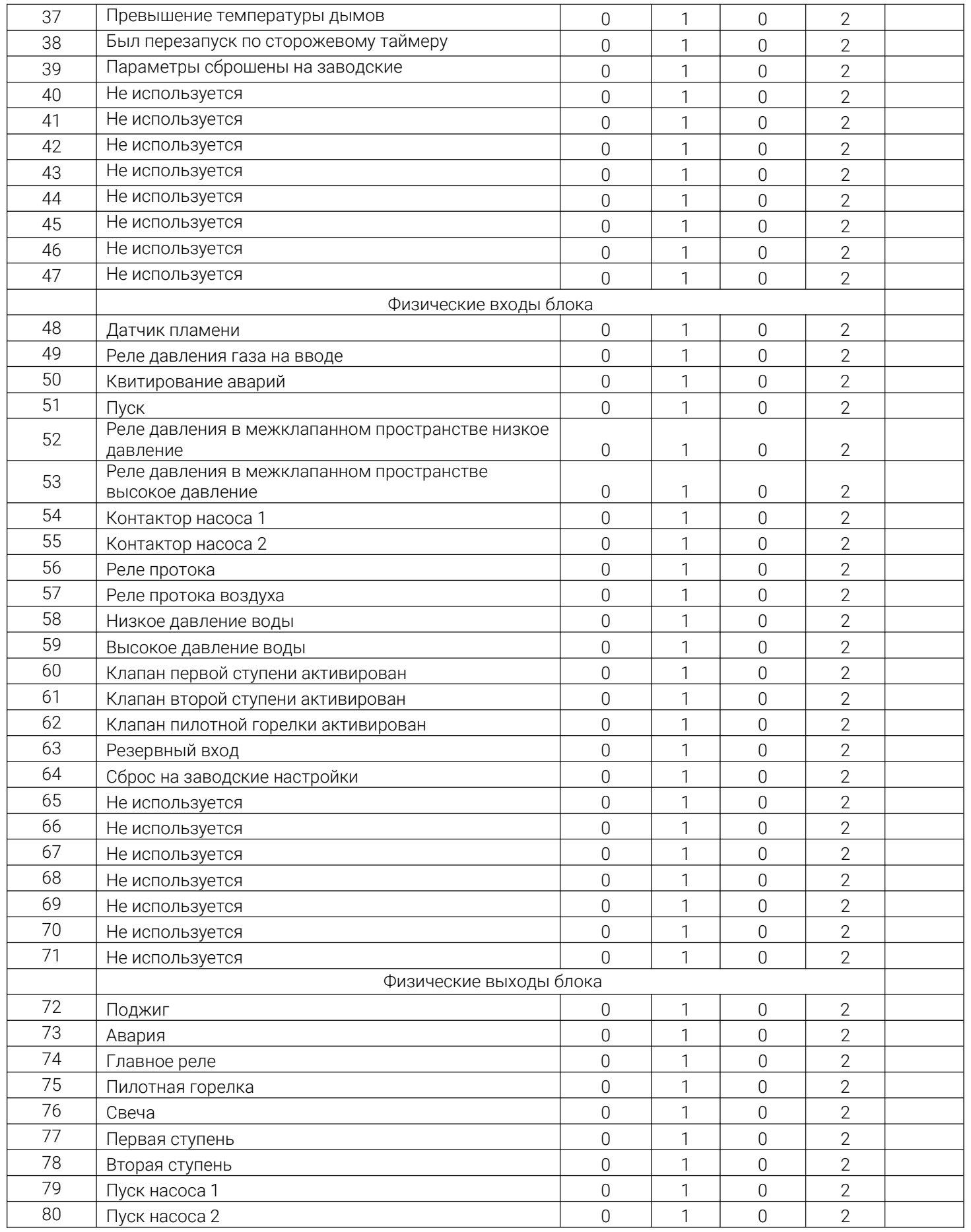

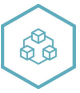

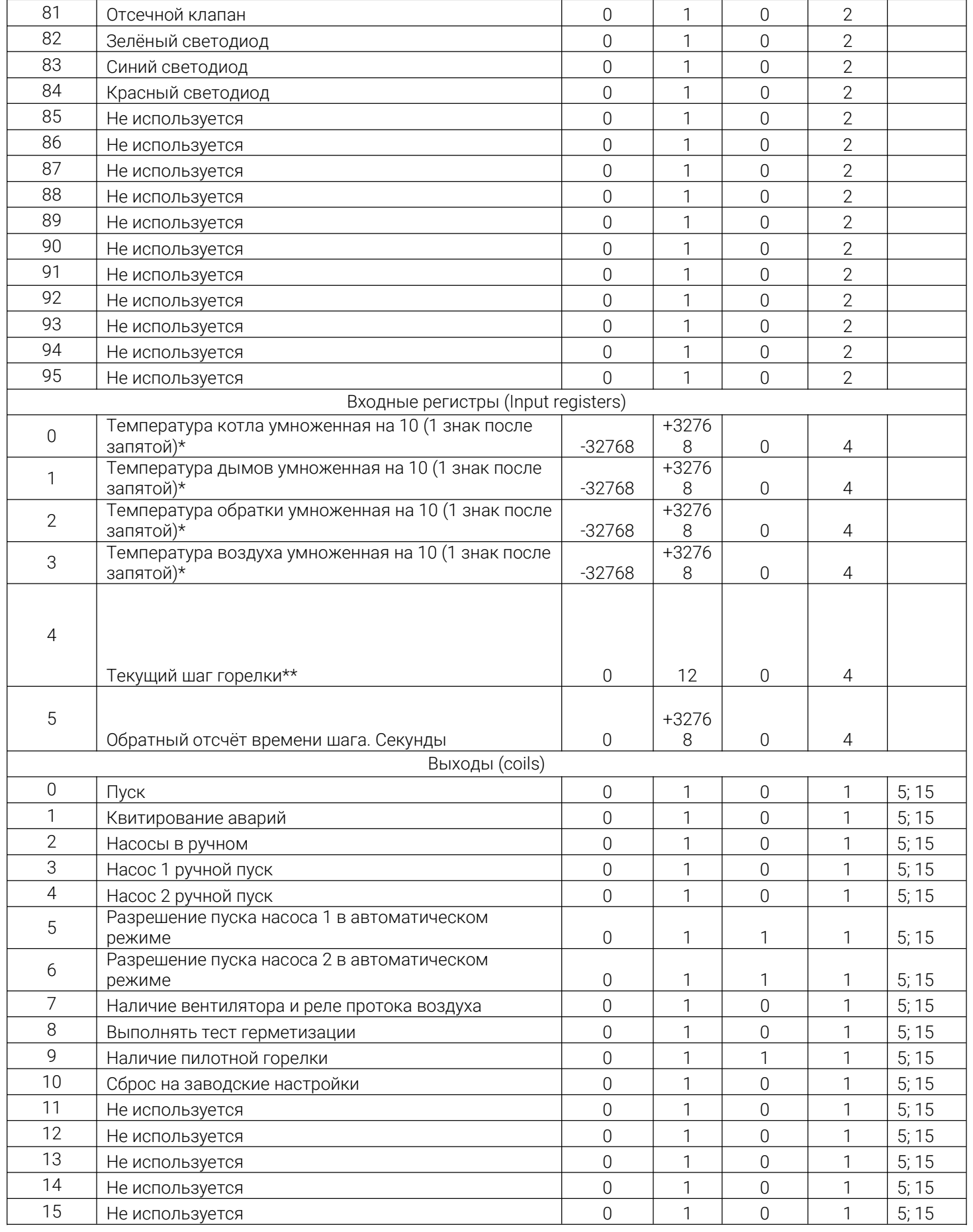

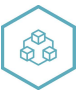

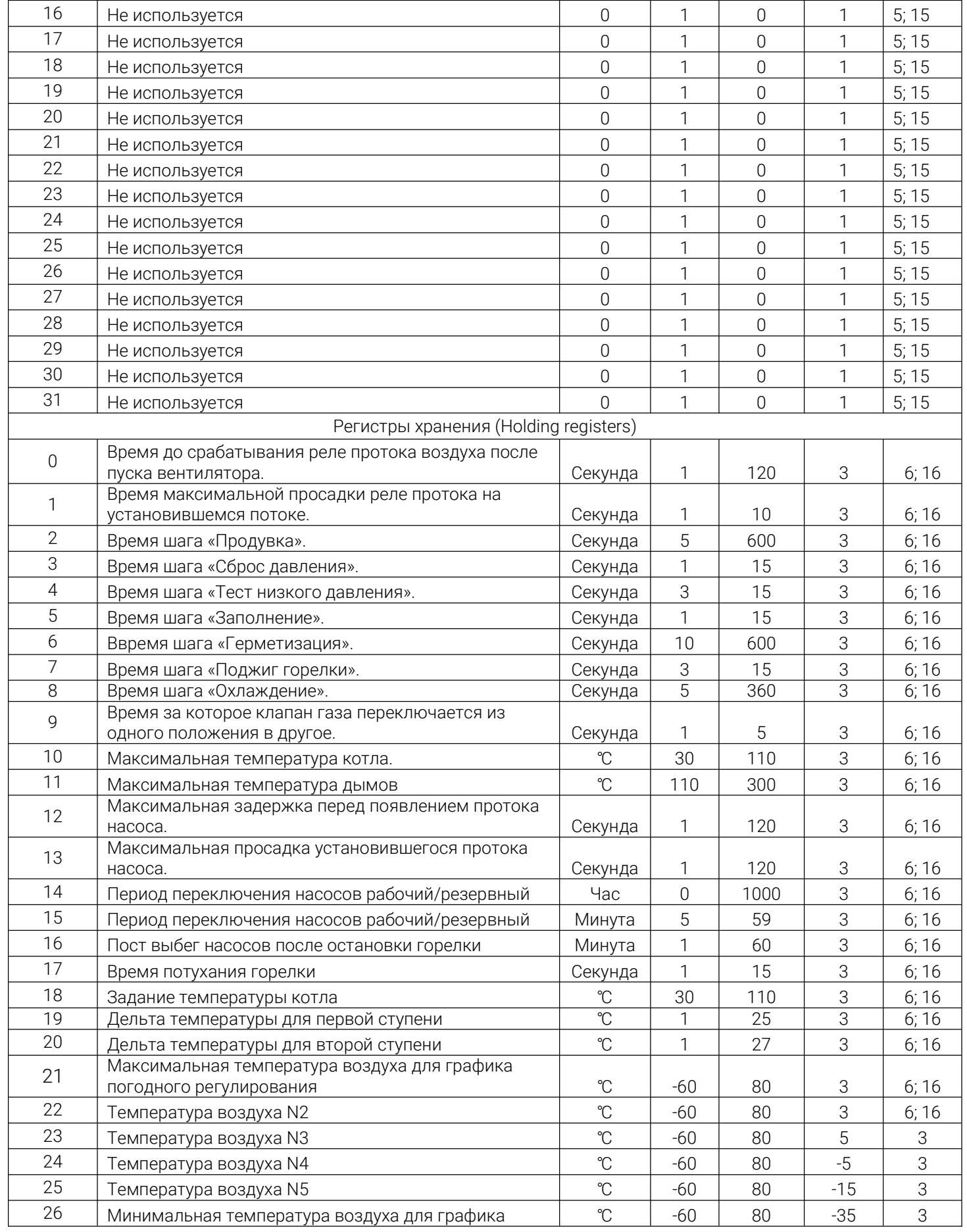

#### Инструкция по эксплуатации модуль релейных выходов 103-PLC-Boil-12DI-10DO-4AI

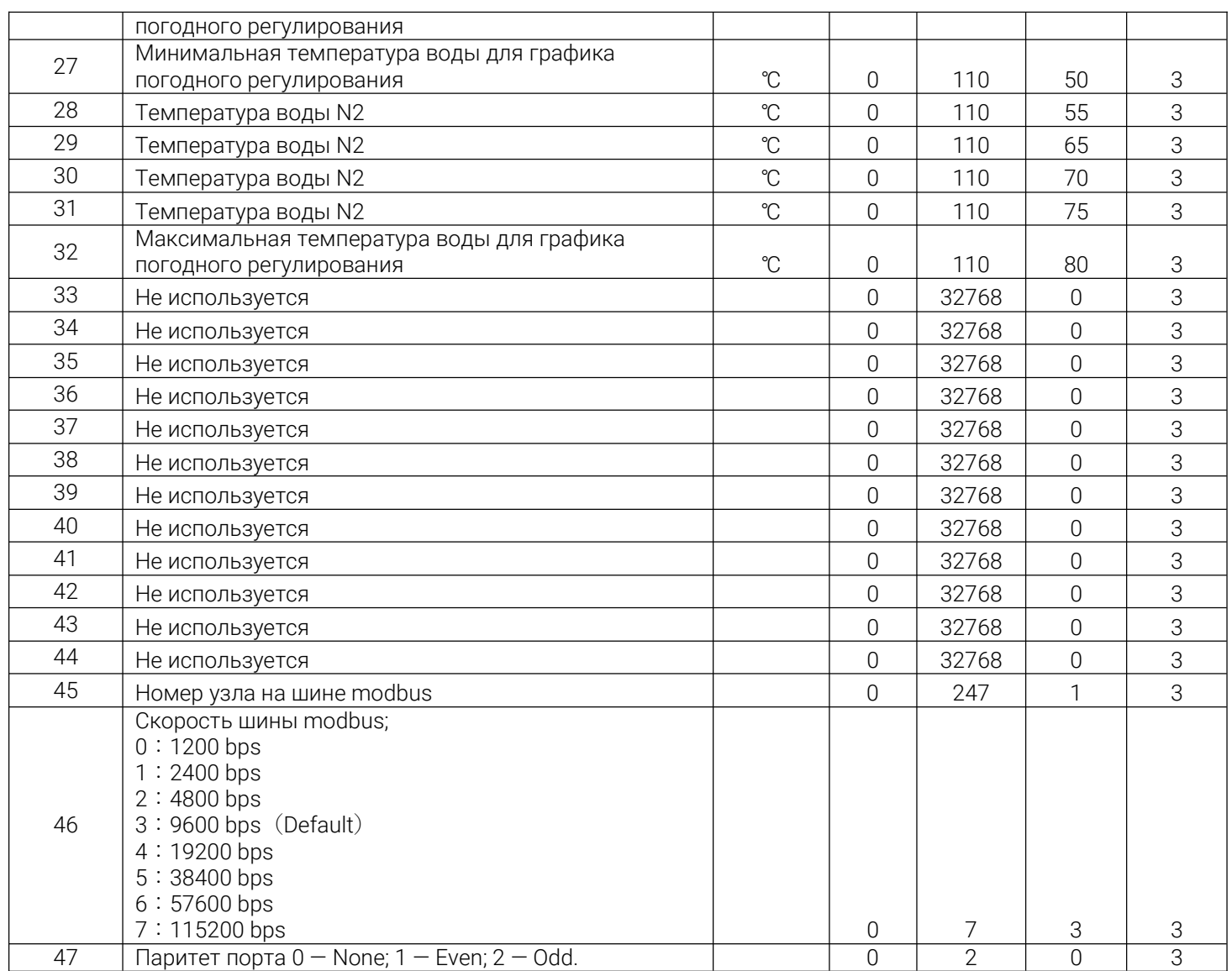

\*-1000 — повреждение канала.

\*\*0 — "Остановлен"; 1 - "Проверка датчика пламени"; 2 — "Продувка"; 3 — "Пуск насоса"; 4 -"Сброс давления"; 5 - "Тест низкого давления"; 6 - "Заполнение"; 7 - "Герметизация"; 8 -"Поджиг пилота"; 9 - "Поджиг горелки"; 10 - "Работа"; 11 – "Периодический перезапуск раз в 24 часа"; 12 - "Охлаждение";

# Приложение 2 схема электрическая функциональная

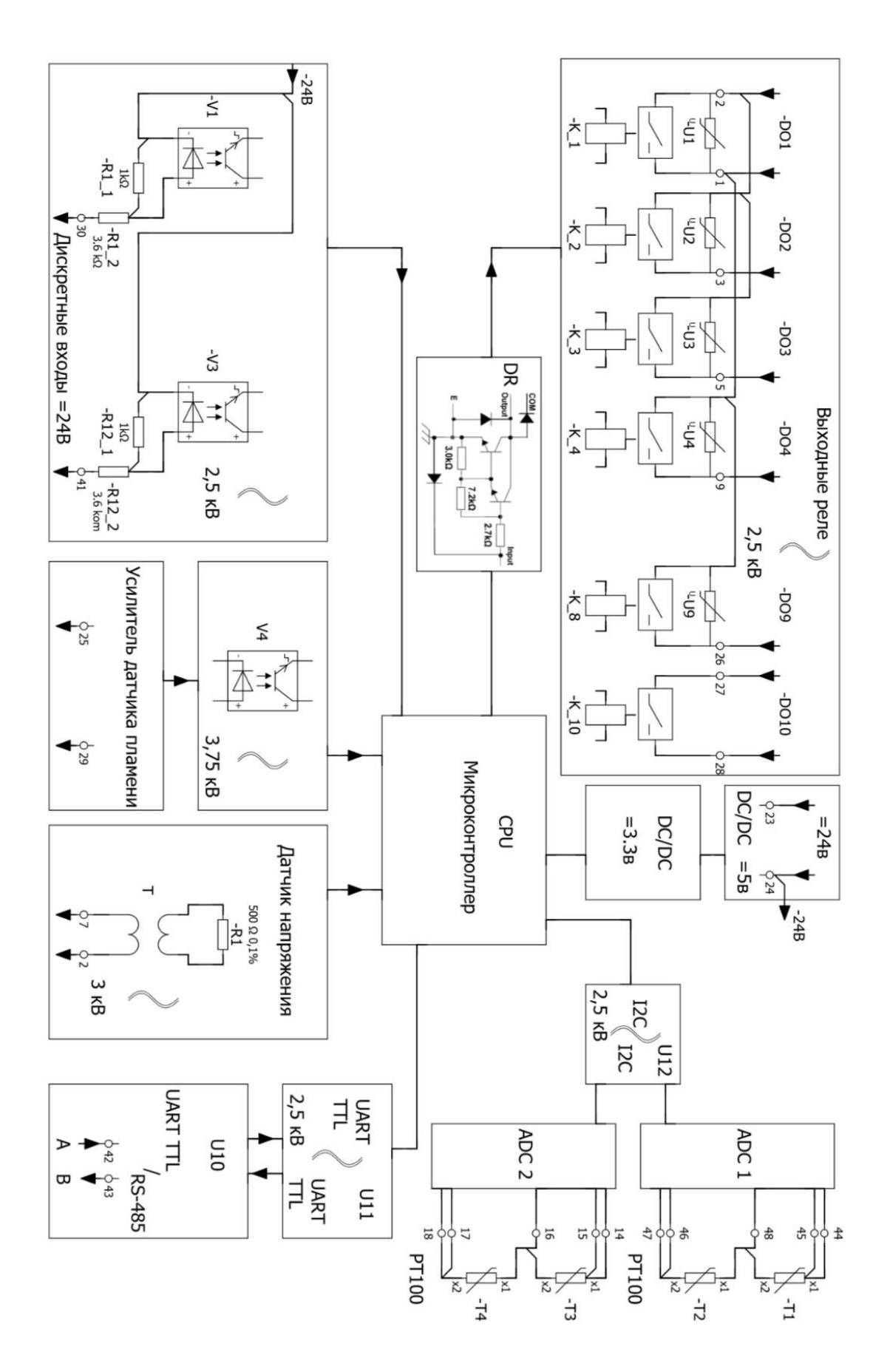

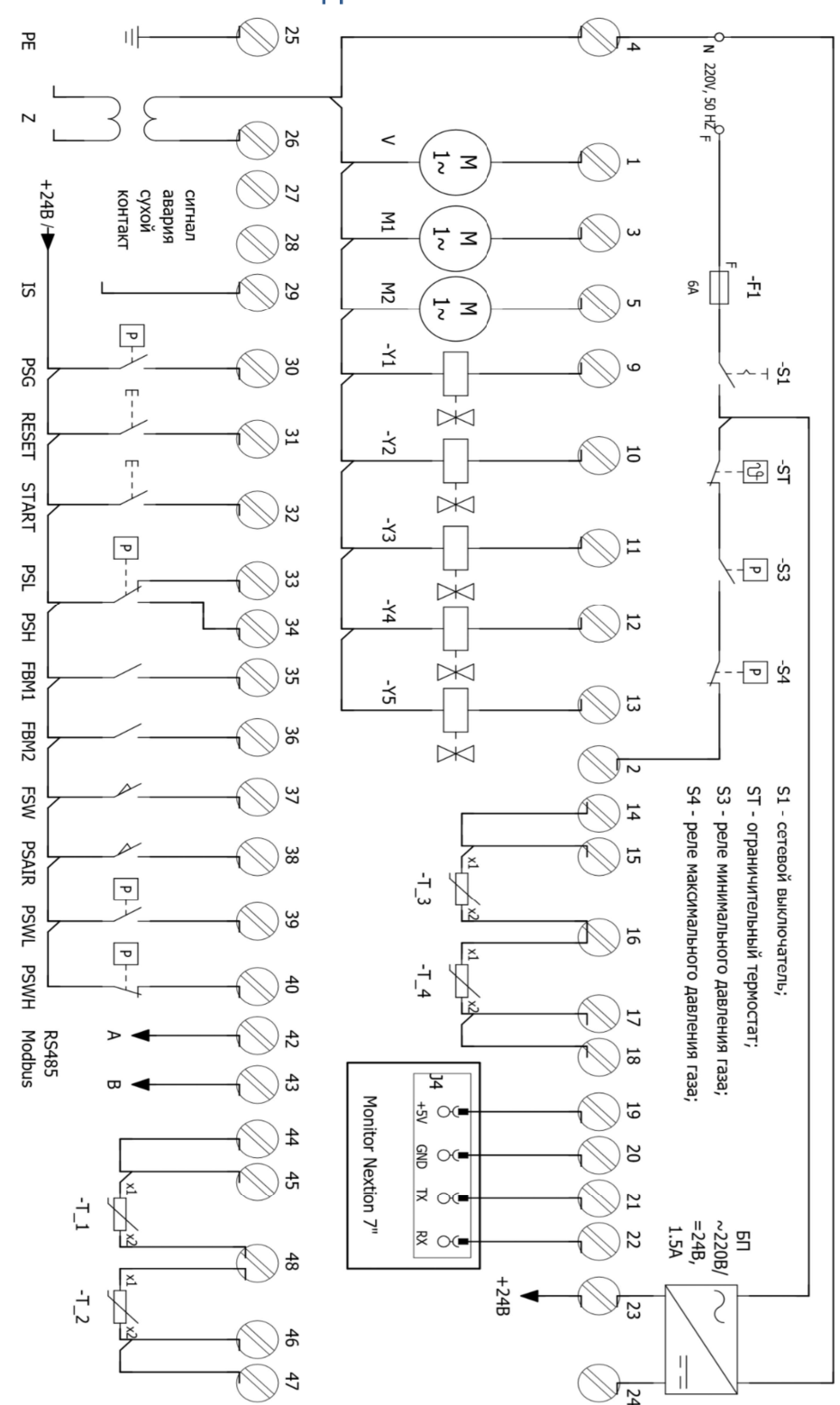

# Приложение 3 схема подключения

Схема подключения для атмосферной двухступенчатой горелки.